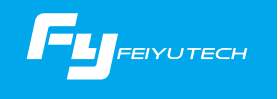

 $V 1.0$ EN Instruction Manual

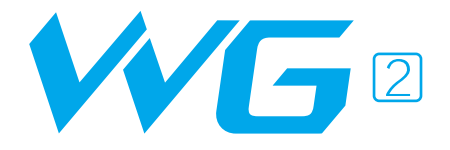

### FY WG2 3 Axis Wearable Gimbal

### Compatible with GoPro Hero5 / GoPro Hero4 / Session and cameras with similar dimensions

GuiLin FeiYu Technology Incorporated Company

# User Guide

### Install the Camera

Remove fixed block, install the camera on retainer plate, then fix the camera with retainer bar and screws.

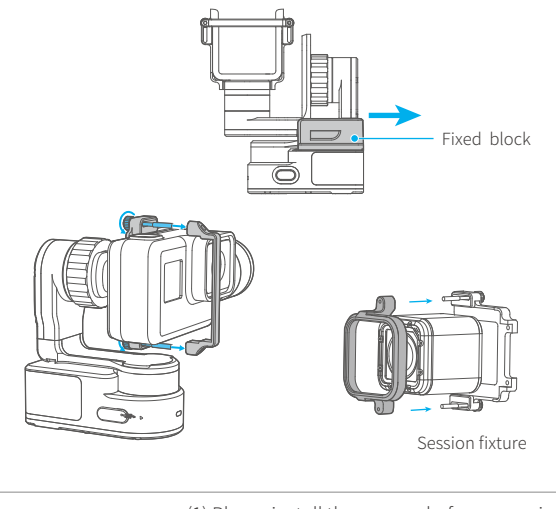

Attention! (1) Please install the camera before powering on the gimbal. (2 )When not in use, turn off the gimbal and then remove the camera.

Hero5 Hero4 Knob ring Cross arm Referenc point

> Loosen the knob ring and adjust the arm length to fit the different cameras.

!<br>!

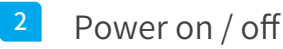

Attention: Make sure the camera is secure before powering on the gimbal.

Power On: Press and hold function button until the green light is on.<br>Power Off: Press and hold function button

Power Off: Press and hold function button until the red light changes from quick flashing to always on.

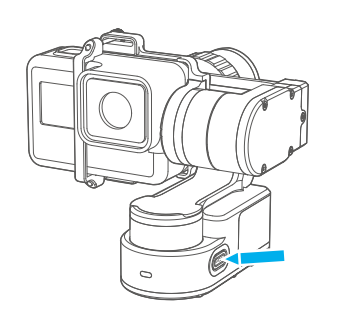

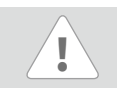

In case of low battery, the red LED indicator flashes for three times forevery 5 seconds. Please charge WG2.

# Charging

Charge with USB cable. Please make sure the battery is fully charged before you use the gimbal for the first time.

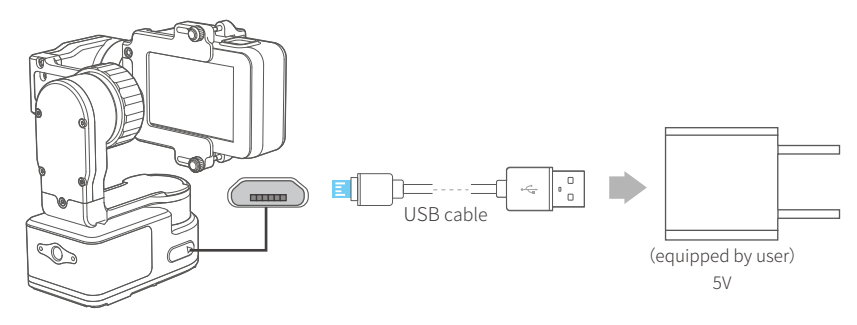

## Product Overview

\* The showing sports camera is only for reference

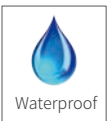

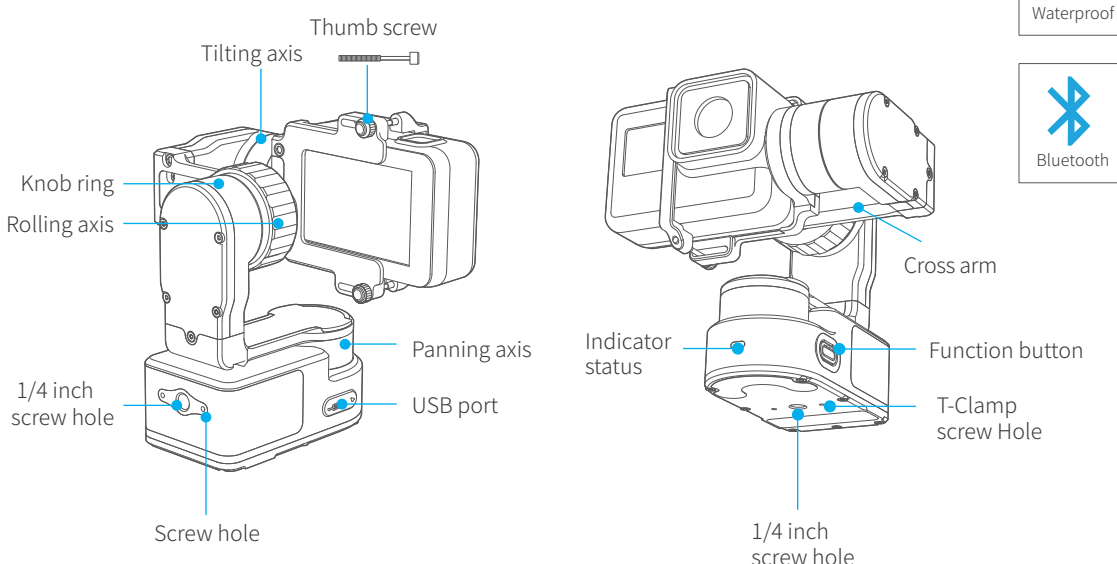

Vertical Forward Inverted  $\circ$  $\overline{C}$ Camera in leftCamera in left Camera in left Camera in right Camera in right Camera in right

# App download and connect

### Download App

Download "Feiyu ON" and install it. "Please scan the two-dimensional code via the browser.

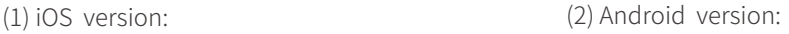

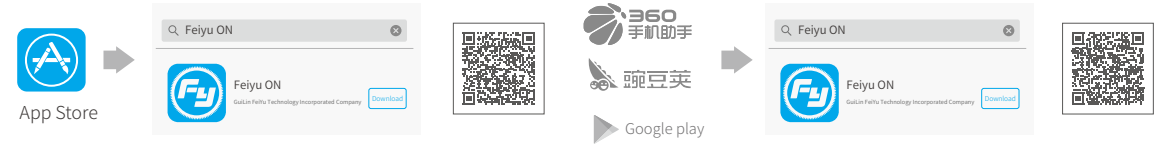

## 2 Connecting App

Start the App on your smartphone,follow the instructions to connect the smartphone with gimbal via bluetooth.

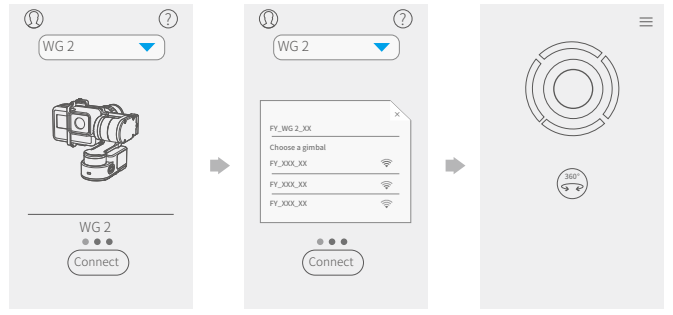

### Mode /Function

#### Panning Mode

Tilting and rolling direction are fixed, and the cameralens moves according to the hand movement of the user.

#### Panning and Tilting Mode

The rolling direction is fixed, and the camera lens moves according to the hand movement of the user.

#### Lock Mode

The orientation of the camera is fixed.

#### Reset

Reset the tilting axis of the gimbal to initial orientation and initialmode.

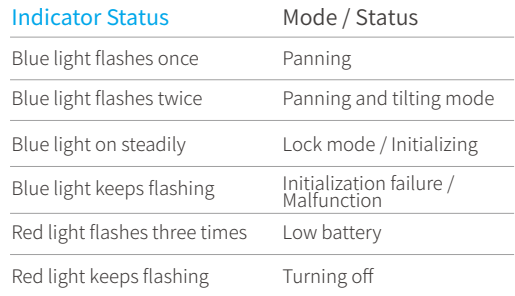

#### Mode /Function Operation Instructions

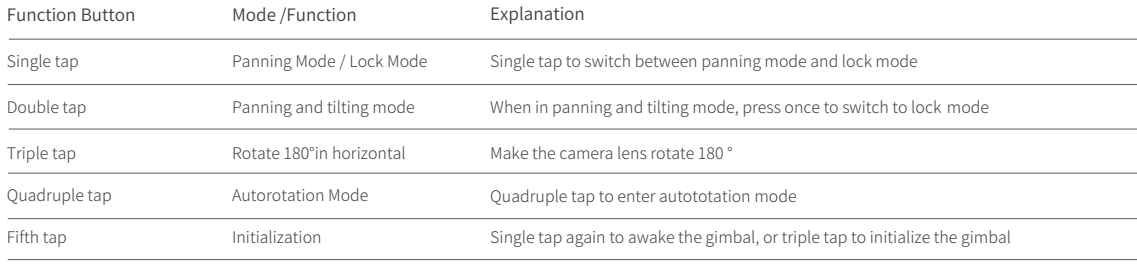

# Firmware Upgrade

 $(1)$  Option  $\Gamma$ : connect the gimbal with PC via USB cable, and then upgrade the firmware.

Please visit the official website www.feiyu-tech.com to download the relevant software for upgrading, including USB driver,firmware upgrade software and product firmware, and install the relevant software, decompress the firmware files .

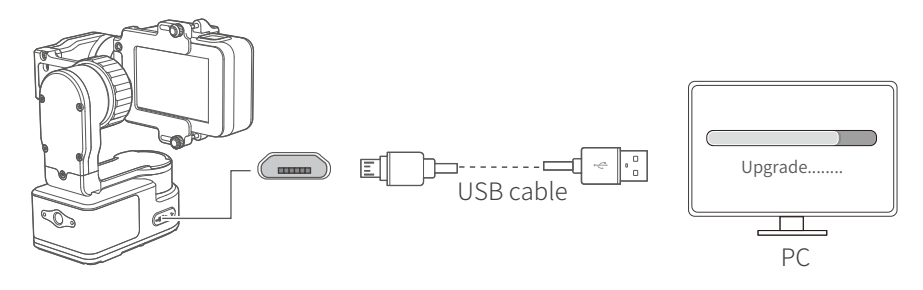

Option 2: connect the gimbal with smarphone via bluetooth, and then upgrade the firmware. (2)

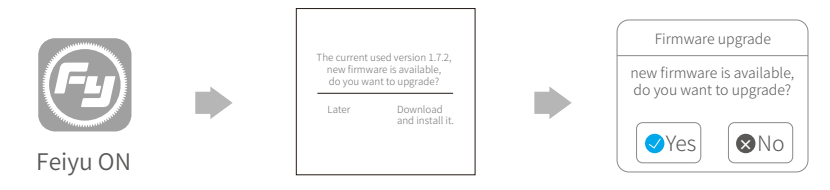

# Gimbal initialization

You can initialize your gimbal:

- (1) when camera is not level
- (2) if not used for a long period of time
- (3) in case of extreme temperature variations

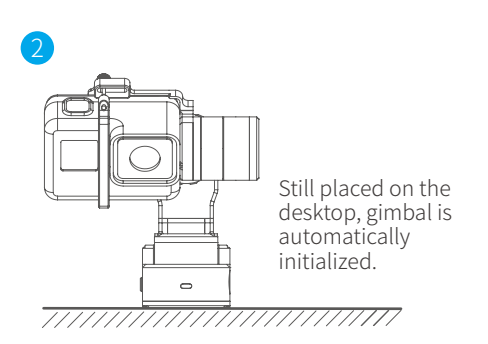

#### Adjusting steps:

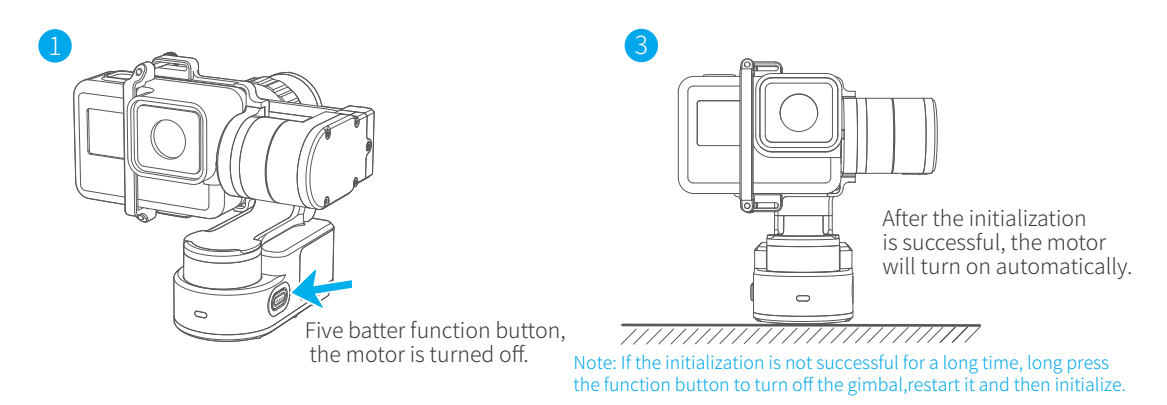

### **Parameters**

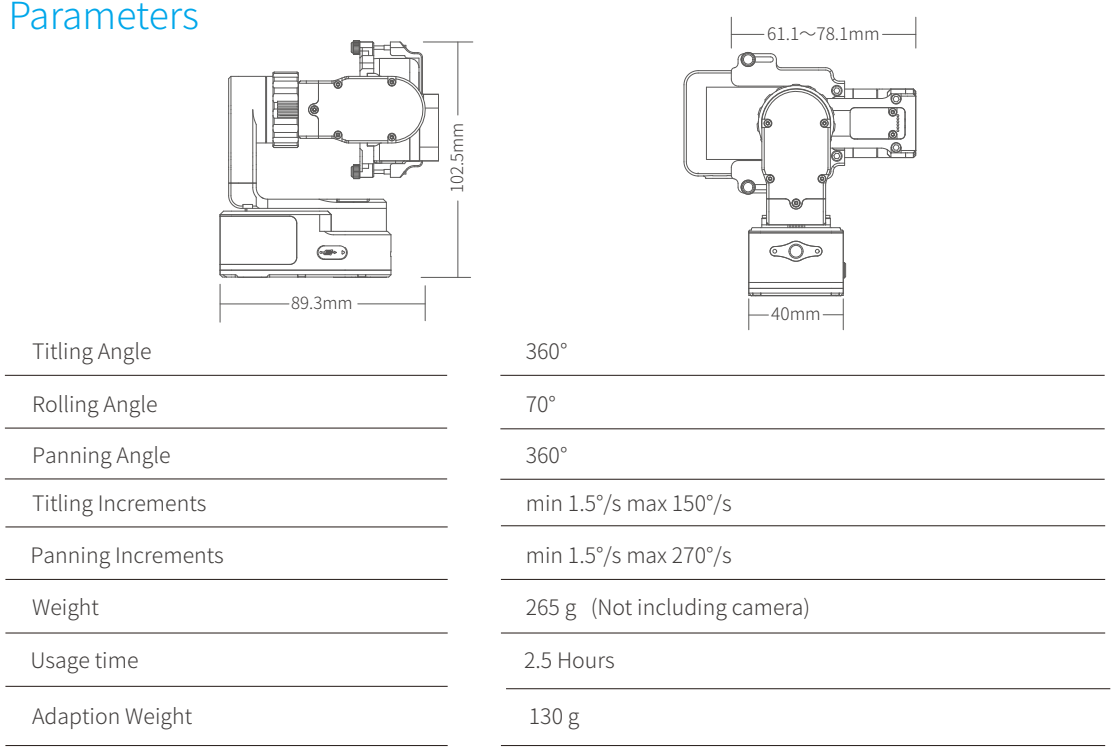

# D ISCLAIM E R

Prohibit any user for any illegal purpose. Users will be responsible for all behaviors of purchase and use products.

The Company assumes no liability for any risks related to or resulting from the debug and use of this product (including the direct, indirect or third-party losses).

For any unknown sources of using, we will not be at any services.

The updating and changes of product firmware and program may cause changes in function descriptions in this user manual, please read the instructions carefully before upgrading the firmware and use the corresponding user manual.

You can get the latest user manual from the official website: www.feiyu-tech.com

FeiyuTech reserves the right to amend this manual and the terms and conditions of use the product at any time.

Attention Please install the camera before powering on the gimbal • Please correctly assemble the gimbal in accordance with the diagram

When the gimbal is not in use or placed on the table, please ensure it is powered off

#### Create More Possibilities

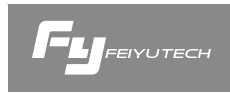

For mo re in form ation, pl ease visit our official websi t e Support Email: service@feiyu-tech.com Due to software and hardware improvements, your actual product might differ from the descriptions and pictures in this user manual. You can get the latest user manual f rom the official websi te.

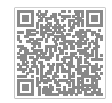

www.feiyu-tech.com